透视分析-表尾设计

[概述说明](#page-0-0) [功能入口](#page-0-1)

[表尾内容设置](#page-1-0)

[表尾显示设置](#page-4-0)

## <span id="page-0-0"></span>概述说明

表尾设计是对透视分析报表表尾进行设计。

系统支持表尾设计的内容包含: 对表尾内容及文本样式设计, 以及设置表尾是否显示。

表尾处于透视分析最底端区域,可以包含:制表人等信息。如下图所示:

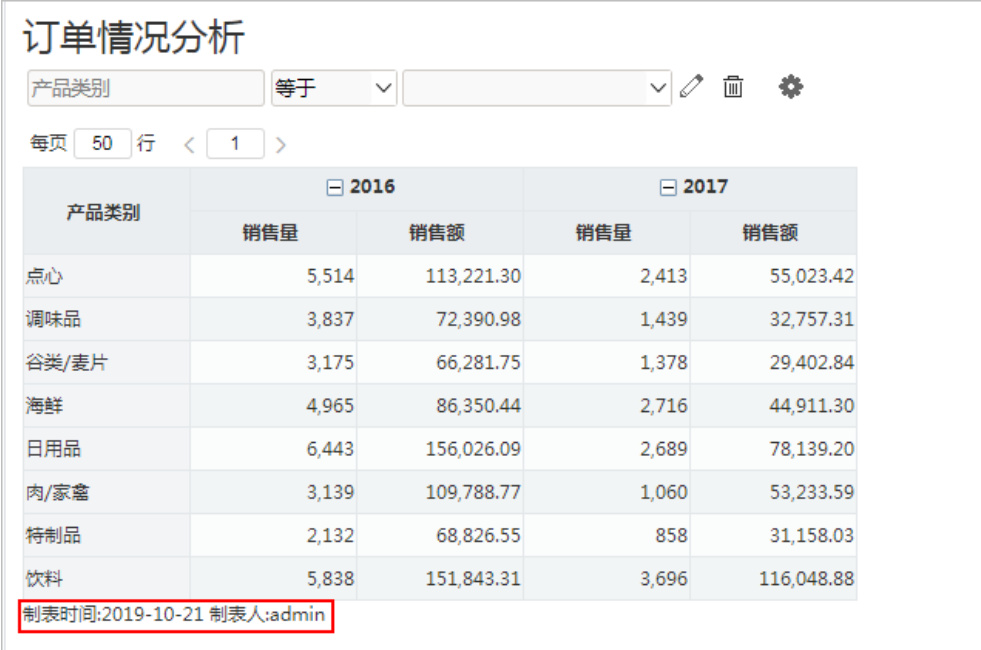

系统默认所有报表表尾为空。

<span id="page-0-1"></span>功能入口

单击工具栏中的 **报表设置(**  $\bullet\bullet$  ) 按钮,弹出"报表设置"窗口,点击 设置表尾 页签,显示表尾设置面板,如下图所示:

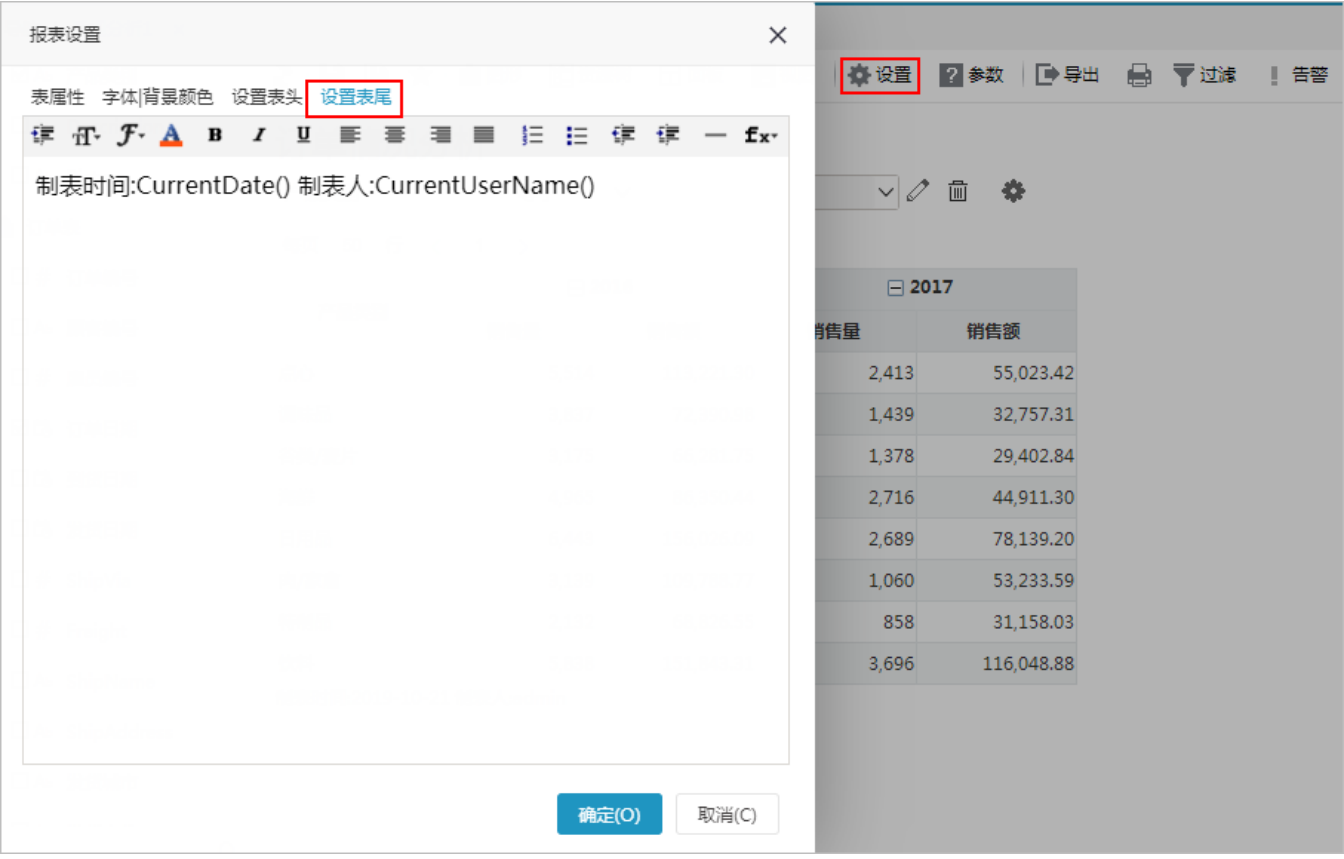

## <span id="page-1-0"></span>表尾内容设置

系统支持自定义表尾,即席查询的表尾设置方式有:静态文本、动态文本、HTML文本。

设置 方式 说明

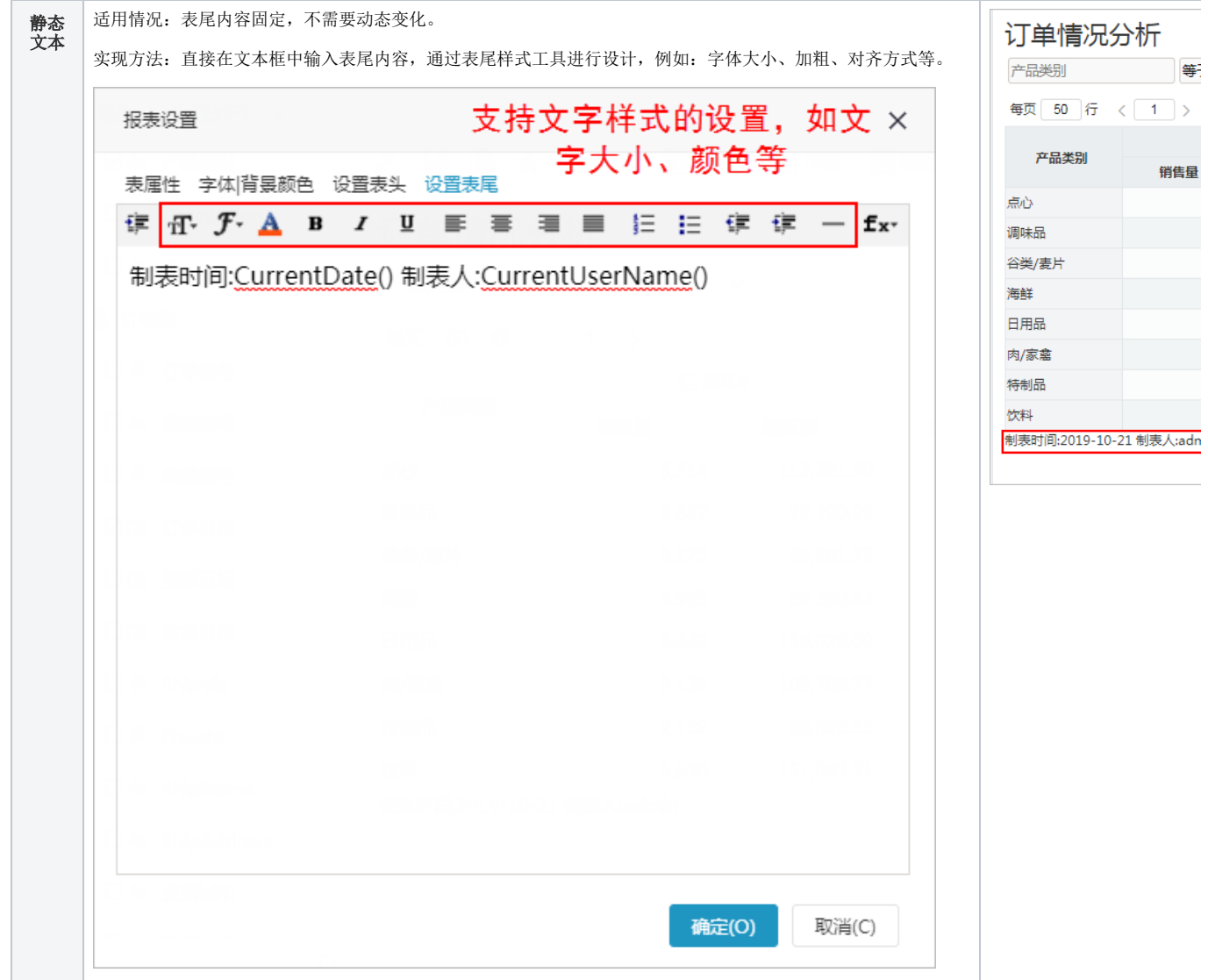

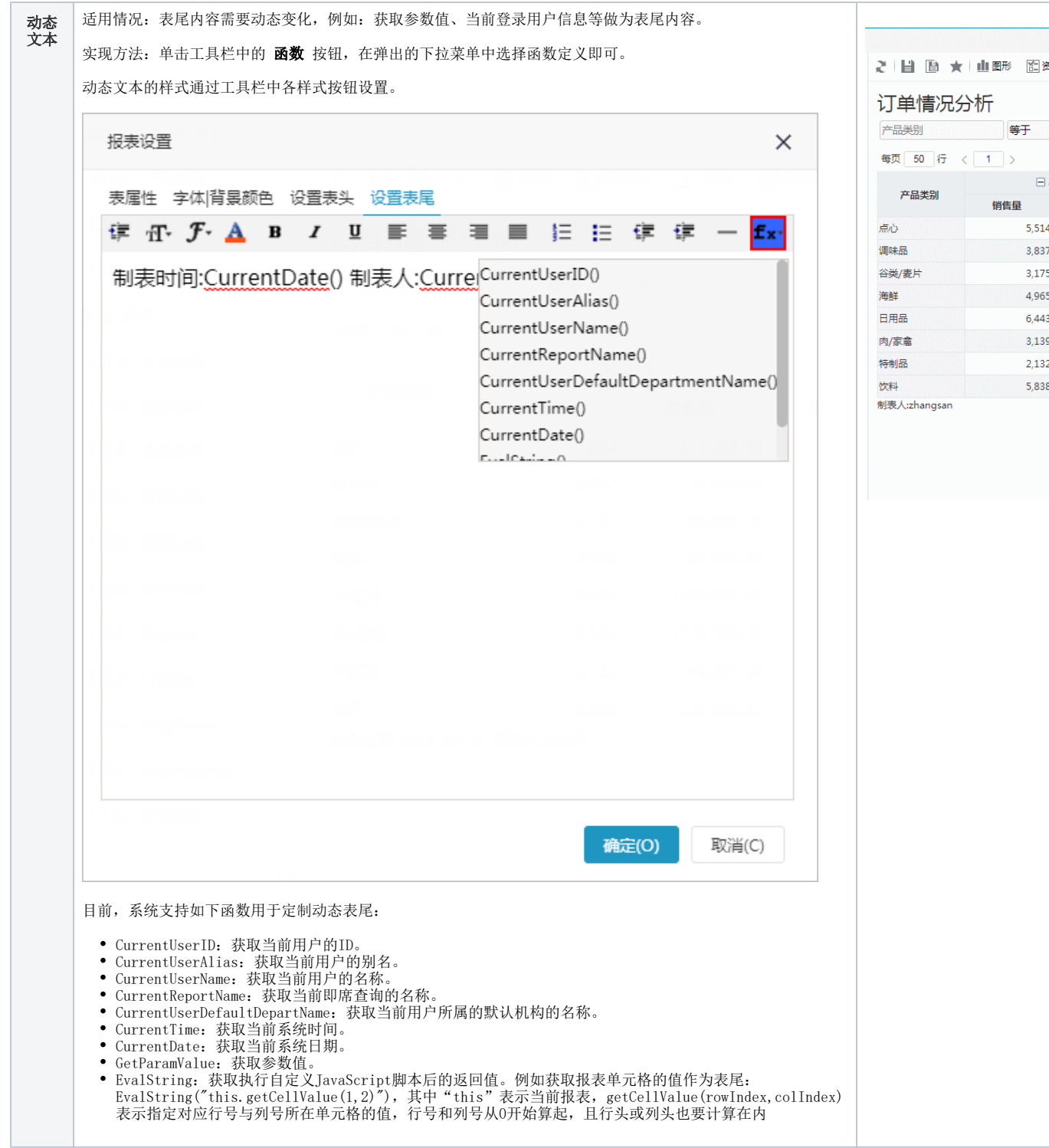

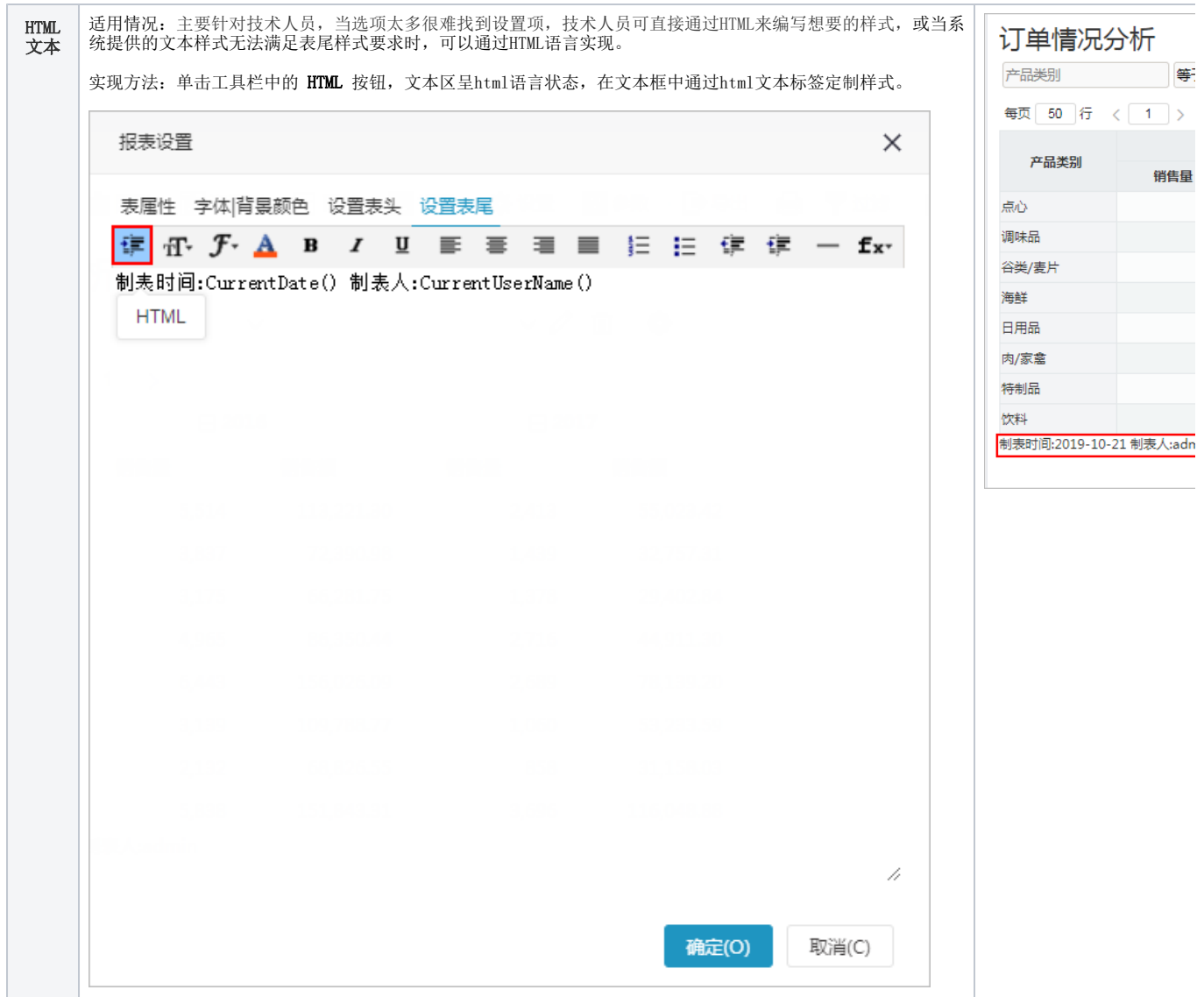

## <span id="page-4-0"></span>表尾显示设置

系统支持用户在浏览端设置表尾是否显示的效果。

设置方法:单击工具栏中的 视图 按钮, 在弹出的下拉菜单中勾选或者勾除 显示表尾, 实现表尾的显示或隐藏。

对比效果如下:

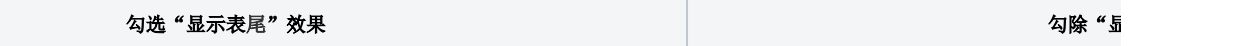

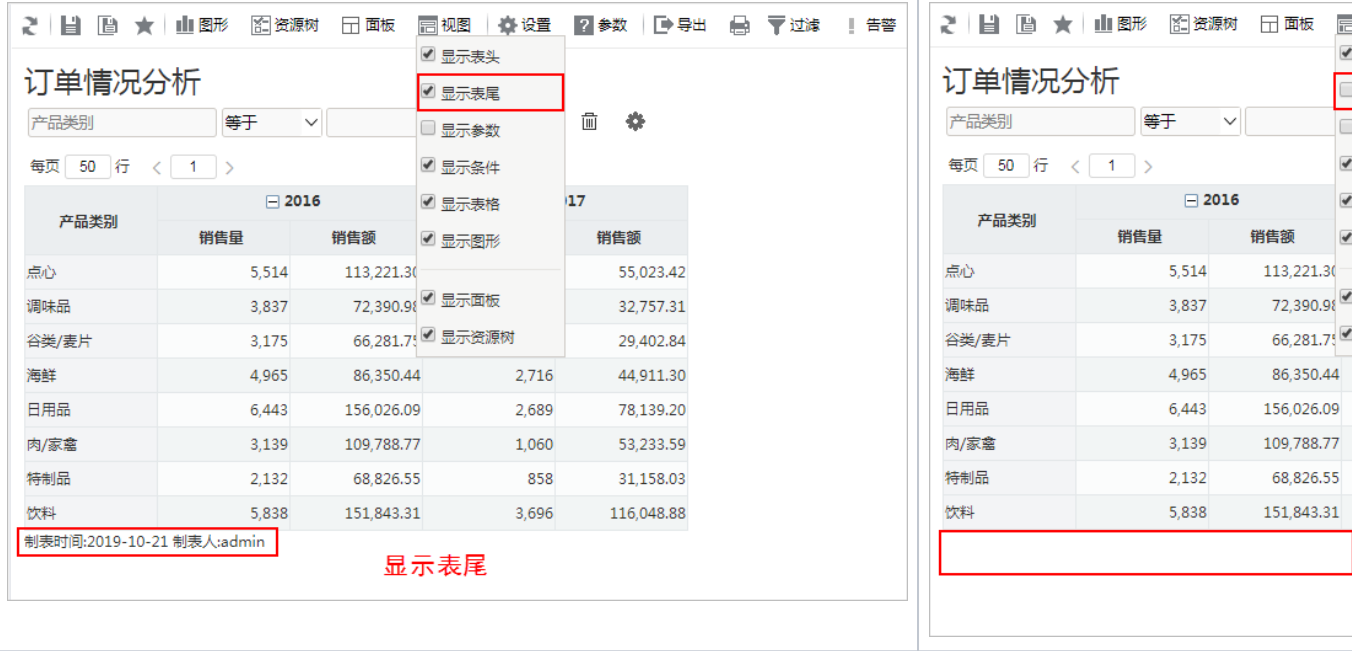